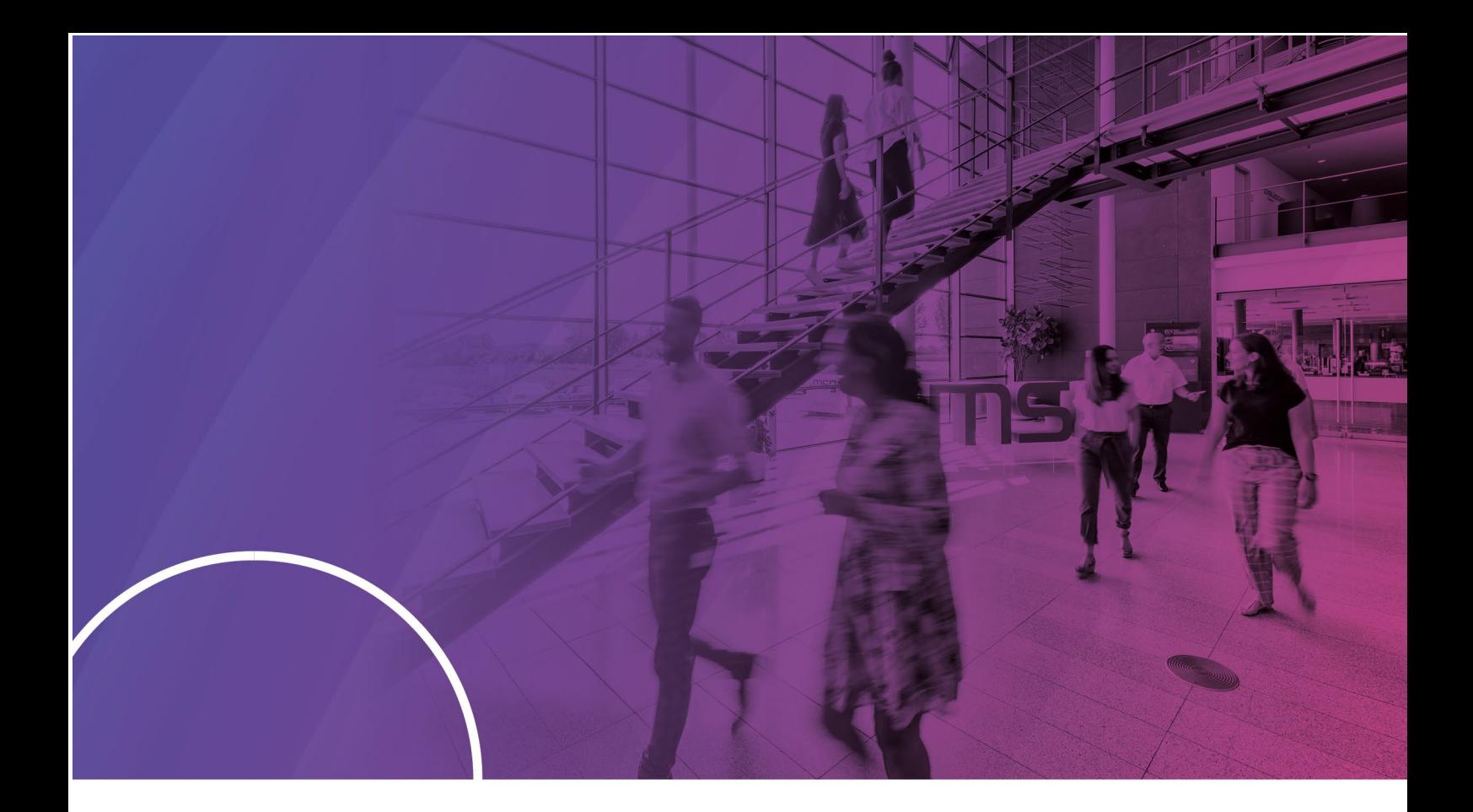

# **SAP Analytics Cloud**

FAQ

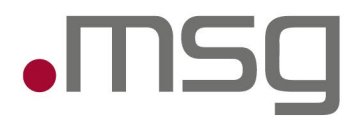

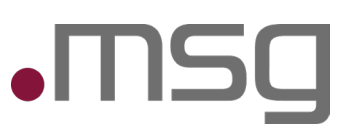

# Inhaltsverzeichnis

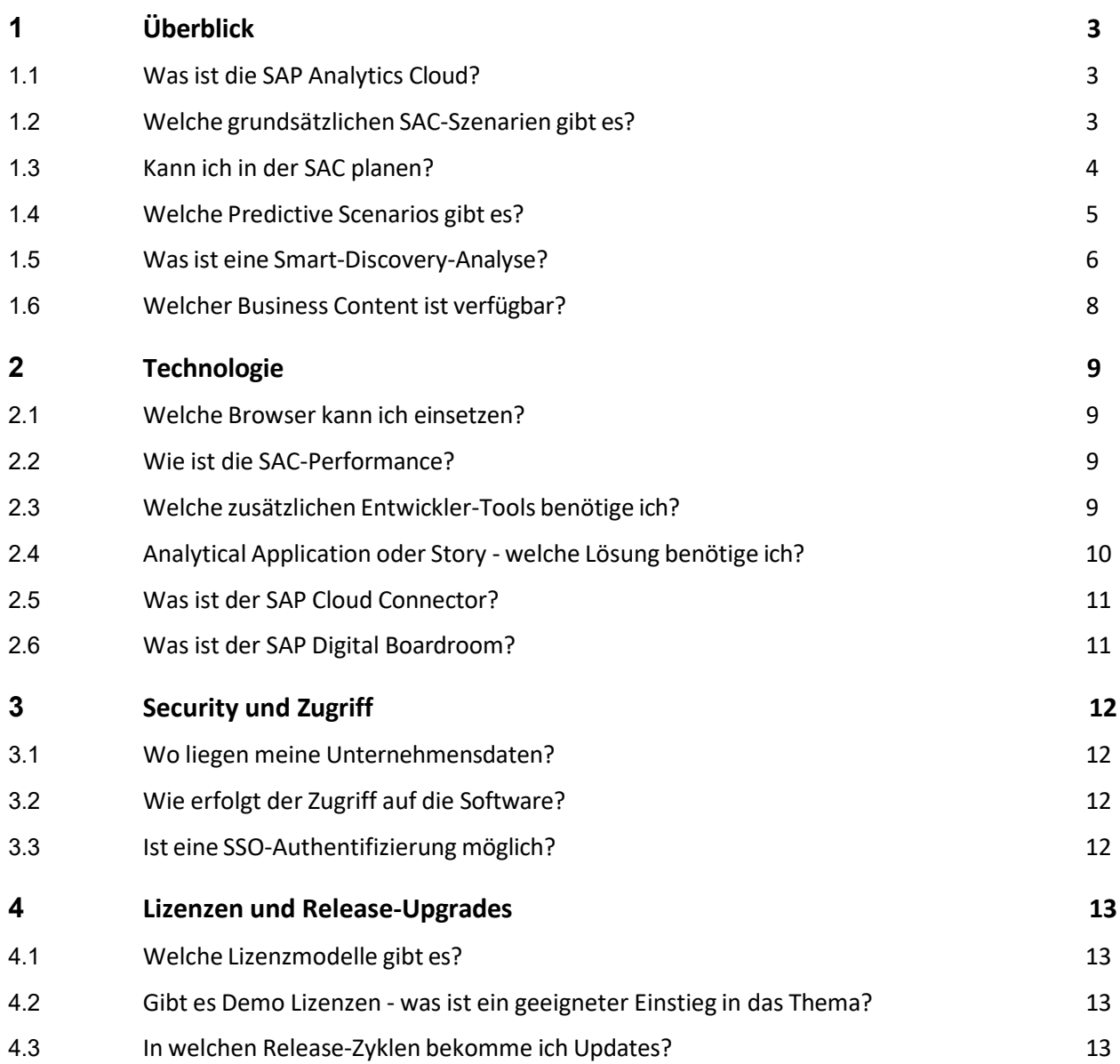

# <span id="page-2-0"></span>**1 Überblick**

## <span id="page-2-1"></span>**1.1 Was ist die SAP Analytics Cloud?**

- Die SAP Analytics Cloud (SAC) ist eine cloudbasierte *Software as a Service -* Lösung von SAP. Die Lösung beinhaltet sowohl klassische Business Intelligence-Funktionalitäten zur Analyse und zum Reporting sowie Planungsanwendungen und Predictive-Analytics-Funktionen.
- Die Verwendung der SAP HANA In-Memory-Technologie unterstützt dabei die Verarbeitung sehr großer Datenmengen mit performanten Antwortzeiten bei der Auswertung von Zeitreihenanalysen, Plan-/Ist-Vergleichen sowie bei der Berechnung von Forecasts, Predictive- und Real-Time- Analysen.
- SAC beinhaltet innovative und benutzerfreundliche Anwender Front-Ends mit der Möglichkeit zur individualisierbaren Darstellung. Ein Zugriff ist zu jeder Zeit von überall mit einer Vielzahl mobiler Endgeräte möglich.

# <span id="page-2-2"></span>**1.2 Welche grundsätzlichen SAC-Szenarien gibt es?**

Im Wesentlichen gibt es zwei unterschiedliche SAC-Verbindungs- und Integrationsszenarien:

- *Data Import Scenario:*
	- o In diesem Szenario laden Sie Ihre Unternehmensdaten in die SAC-Kundeninstanz. Dabei können sowohl Cloud- als auch On-Premises-Datenquellen angebunden werden.
	- o Sie erstellen Ihr Datenmodell im SAP Analytics Cloud Modeler.
	- o Nun können Unternehmensdaten physisch in Ihr SAP-Tenant repliziert werden. Bei einer späteren Aktualisierung der Daten, z.B. durch einen regelmäßigen Datenimport, können Sie die Unternehmensdaten aktualisieren.
	- o Das *Data Import Scenario* kommt in SAC-Planungsszenarien und Predictive-Szenarien zum Einsatz. In dem Fall werden die Planungsdaten im SAP-Rechenzentrum gespeichert.
- *Live Data Scenario***:**
	- o In diesem Szenario wird zwischen der SAC-Instanz und den lokalen On-Premise-Systemen (z.B. SAP S/4HANA, SAP ERP etc.) oder anderen Cloud-Systemen (SuccessFactors, Concur etc.) eine Live-Daten-Verbindung aufgebaut.
	- o Die Daten werden in dem Szenario nur zur aktuellen Laufzeit über die SAC visualisiert und im Gegensatz zum *Data Import Scenario* nicht in der SAC gespeichert.
	- o Bei diesem Szenario werden lediglich Analytics-Metadaten wie Query-Layout- Informationen, Query-, Kennzahlen- und Spaltennamen sowie Filterdefinitionen etc. in der SAC gespeichert.

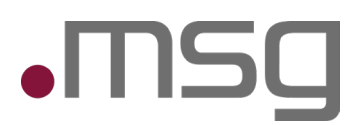

### **1.1.1.1 Folgende Systeme können an die SAC angebunden werden (Auszug):**

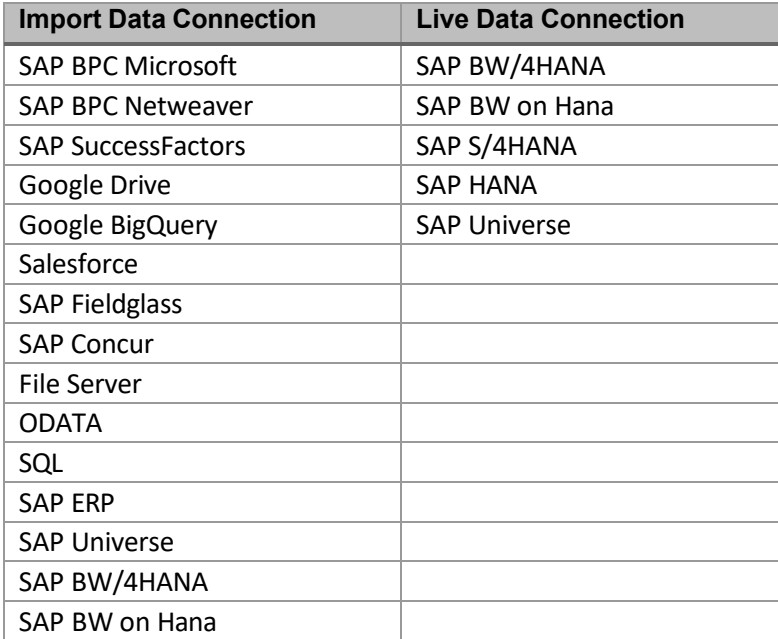

### <span id="page-3-0"></span>**1.3 Kann ich in der SAC planen?**

#### **1.1.1.2 SAC bietet grundsätzliche zwei Möglichkeiten zur Abbildung von Unternehmensplanungen:**

- Zum einen können Sie Ist- und Plandaten in die SAC importieren und auf deren Basis Forecast- und Budgetplanungsszenarien durchführen. In diesem Szenario verbleiben die Daten entweder vollständig in der SAC oder können bei Bedarf über eine Retraktion z.B. in ein SAP BW/4HANA oder S/4HANA zurückgeführt werden. Workflows, Berechtigungen und Datensperren werden in dem Szenario vollständig in der SAC implementiert. Die SAC bietet in diesem Szenario außerdem verschiedene Funktionen (Allokationen, Verteilungen, Kopierfunktionen etc.) die im Rahmen der Planungsszenarien angewandt werden können. Zusätzlich können Validierungsregeln implementiert werden.
- Daneben können kombinierte SAP BPC Planungsanwendungen in Verbindung mit der SAC erstellt werden. Die SAC dient in diesem Szenario als Front End für die Eingabe von Plandaten und als Auslöser für die Planungsfunktionen, die im SAP BPC prozessiert werden. Die Plandaten verbleiben im SAP BPC. Workflows zur Steuerung der Planungsanwendung werden aus dem SAP BPC heraus gesteuert.
- Darüber hinaus stehen Collaboration-Tools zur Verfügung, um Beiträge, Feedback und Freigaben anderer Entscheidungsträger zu kommunizieren.
- Um Plandatenmodelle erstellen zu können, benötigen Sie mindestens eine *Planning Professional* Lizenz. Die Rolle "Modeler" besitzt die Berechtigung zum Erstellen und Bearbeiten von Planungsmodellen und Wertefaktorenbäumen. Die "Planner Reporter"-Rolle umfasst Berechtigungen zum Ausführen von Planungsaufgaben in Anwender-Storys.

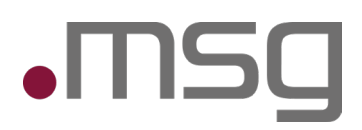

### <span id="page-4-0"></span>**1.4 Welche Predictive Scenarios gibt es?**

SAP hat drei Arten von Vorhersageszenarien und Algorithmen für maschinelles Lernen in die SAP Analytics Cloud integriert. Die Anwendungen bieten einfache benutzerfreundliche Oberflächen für die Durchführung von Predictive Analytics-Szenarien.

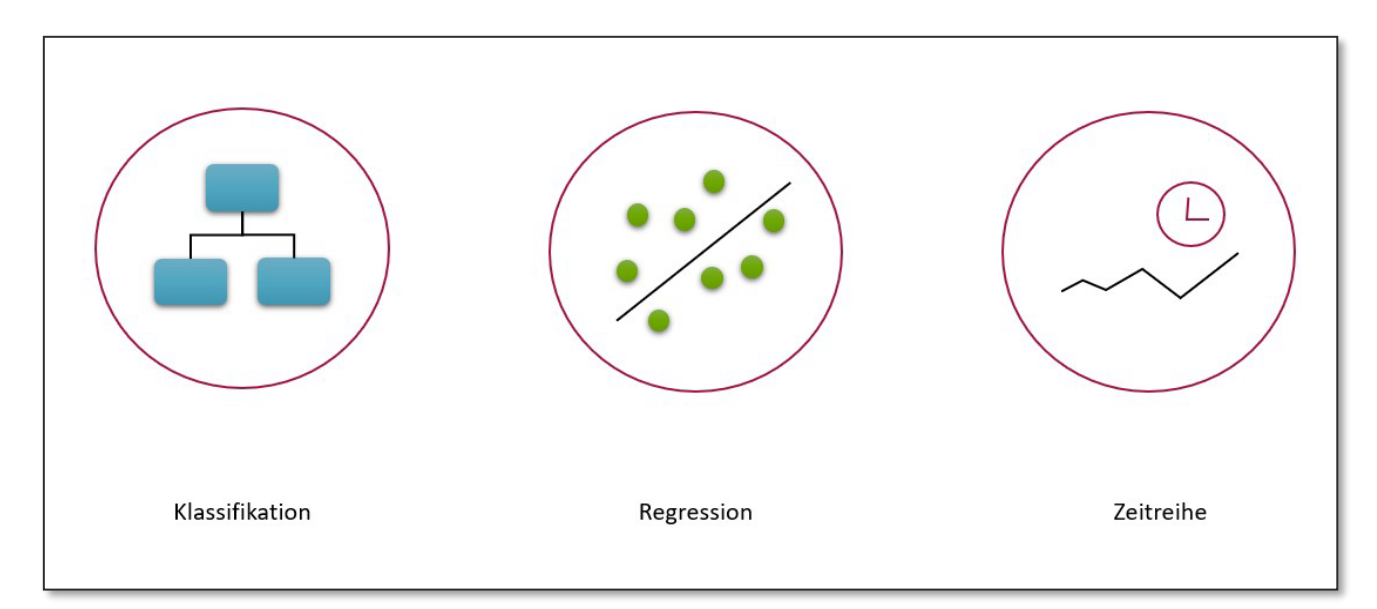

#### • **Klassifikationen**

o Umfassen Beobachtungen auf Dimensionen wie Kunde, Asset, Produkt etc. in einem bestimmten Zeithorizont (im jeweiligen Jahr, vor Ende der Woche, im Monat nach dem Kundenkontakt etc.).

### • **Regression**

- o Stellen Prognosen numerischer Werte bereit.
- **Zeitreihen**
	- o Numerische Werte können über eine zeitliche Periode unter Berücksichtigung bestimmter Ereignisse (ausgewählter Dimensionen) als Predictive-Szenario "vorausgesagt" werden.
	- Die Datenquelle besteht aus historischen Daten und wird in zwei Bereiche unterteilt: Trainings- Bereich und Validierungs-Bereich.
	- **Training-Set** wird für das Trainieren des Predictive Analytics-Modells verwendet. Dabei werden verschiedene Modell Versionen gebildet.
	- Das **Validierungs-Set** beurteilt die Genauigkeit der Predictive Analytics-Modellversionen und sucht die "Beste" heraus.

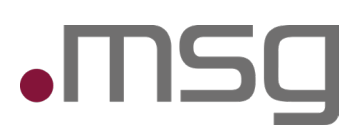

### <span id="page-5-0"></span>**1.5 Was ist eine Smart-Discovery-Analyse?**

- Auf Grundlage von in die SAC geladenen Daten werden Korrelationen und Zusammenhänge erkannt. Fachbereichs-Anwender können unter anderem Merkmale und Kennzahlen selektieren, auf deren Grundlage die SAC Daten-Zusammenhänge und Hinweise für Maßnahmen automatisiert erstellt. *Smart Data Discovery* kann benutzt werden, um aus strukturierten Daten neue Erkenntnisse zu gewinnen.
- Nach der Ausführung der Teilanwendung *Smart Data Discovery* erhält der Anwender ein vierteiliges Dashboard:

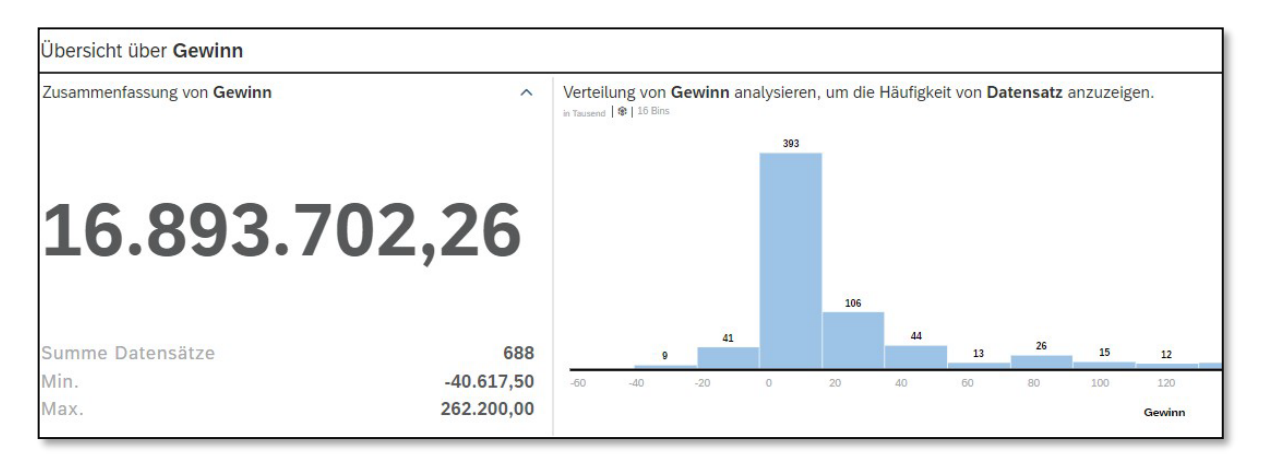

• *Smart Data Discovery* generiert eine Übersicht über die Verteilung Ihrer ausgewählten Datensätze.

### **1.1.1.3 Einflussfaktoren**

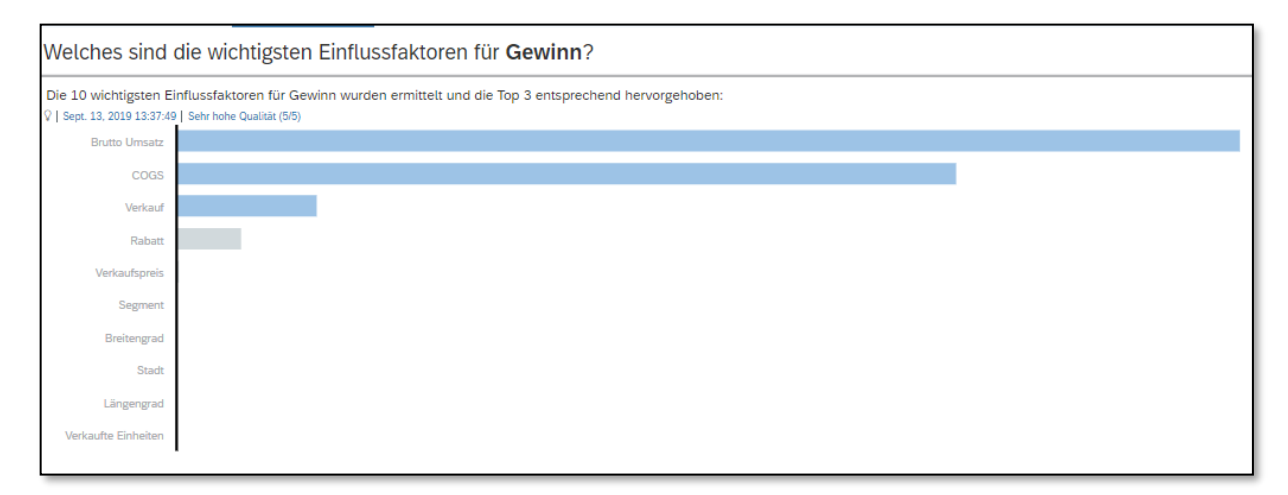

• *Smart Data Discovery* zeigt Ihnen signifikante Einflussgrößen auf Ihr Unternehmensergebnis.

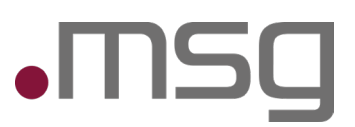

### **1.1.1.4 Unerwartete Werte**

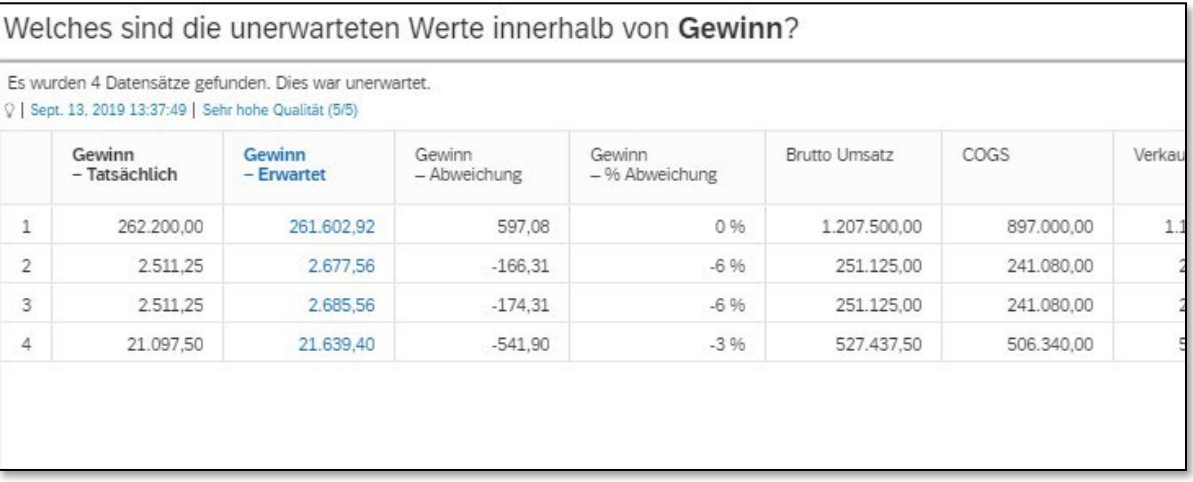

• SAC beschreibt Einflüsse, die ihre Daten signifikant beeinflussen.

### **1.1.1.5 Forecast / Simulation**

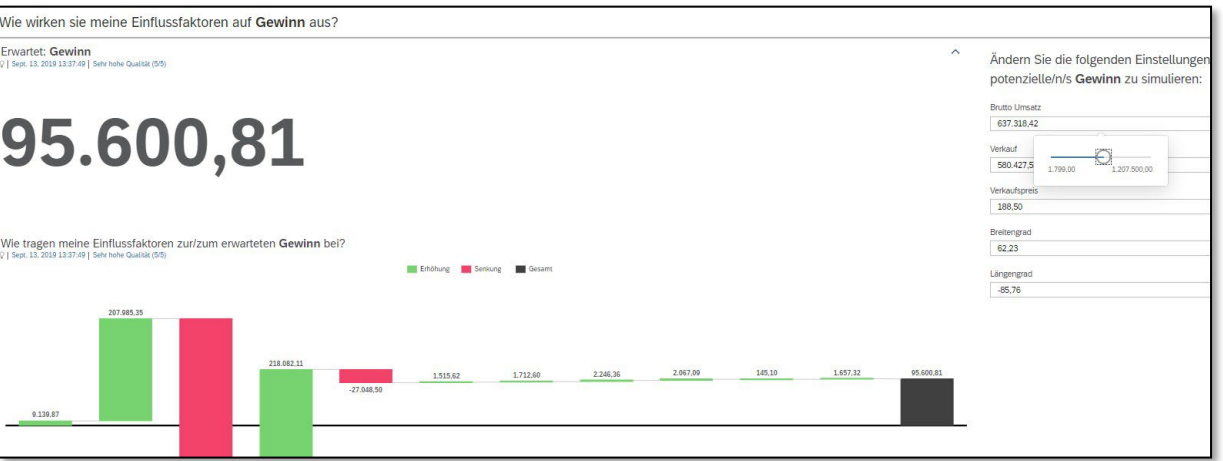

- Daten-Zusammenhänge können in alternativen Szenarien durch die Veränderung von Eingabeparametern veranschaulicht werden.
- *Smart Data Discovery* ist eine äußerst hilfreiche Anwendungskomponente innerhalb der SAC, um Unternehmensdaten besser zu verstehen bzw. neue Aspekte zu entdecken.

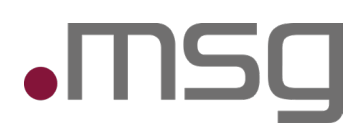

### <span id="page-7-0"></span>**1.6 Welcher Business Content ist verfügbar?**

- SAP liefert für die SAC eine Vielzahl vorgefertigten Business Contents. Es handelt sich dabei um Vorlagen, die im Zusammenspiel mit den zugrunde liegenden Quellsystemen und Anwendungen strukturierte Analyse- und Reporting-Szenarien unterstützen.
- Über die Detailsicht des Business Contents besteht die Möglichkeit direkt in das SAP Help Portal abzuspringen.

### **1.1.1.6 Auszug SAC Business Content**

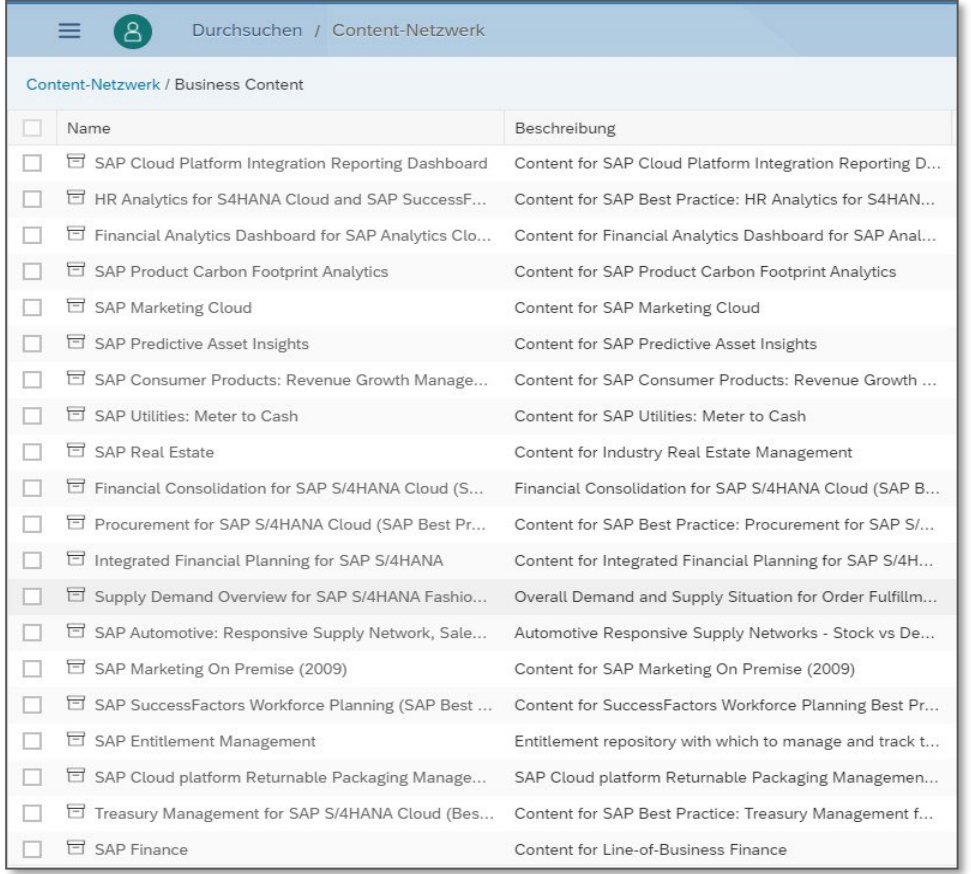

### Finden Sie die vollständige Übersicht unter:

[https://help.sap.com/viewer/42093f14b43c485fbe3adbbe81eff6c8/release/en-](https://help.sap.com/viewer/42093f14b43c485fbe3adbbe81eff6c8/release/en-US)[US](https://help.sap.com/viewer/42093f14b43c485fbe3adbbe81eff6c8/release/en-US)

# <span id="page-8-0"></span>**2 Technologie**

### <span id="page-8-1"></span>**2.1 Welche Browser kann ich einsetzen?**

- SAP unterstützt aktuell folgende Browser:
	- o Google Chrome, aktuellste Version
	- $\circ$  Internet Explorer 11<br> $\circ$  Microsoft Edge, aktu
	- Microsoft Edge, aktuellste Version
- Grundsätzlich ist von Seiten SAP aber die Nutzung des Chrome-Browsers empfohlen.
- Mobile Browser wie *Google Chrome for iOS*, *Android*, *Microsoft Edge for iOS* werden **nicht** von SAP unterstützt. Für diese Zwecke muss die jeweilige App aus dem App-Store auf die relevanten mobilen Endgeräte verteilt werden.
- Vor Einführung eines neuen Browsers für das Unternehmen kontaktieren Sie den SAP-Support, ob die von Ihnen gewählte Browser-Version unterstützt wird.
- Siehe auch: [https://help.sap.com/viewer/00f68c2e08b941f081002fd3691d86a7/release/en-](https://help.sap.com/viewer/00f68c2e08b941f081002fd3691d86a7/release/en-US/11b4e5ff76eb4747bc255d7037be1f01.html#loio11b4e5ff76eb4747bc255d7037be1f01__p_clientsoftware)[US/11b4e5ff76eb4747bc255d7037be1f01.html#loio11b4e5ff76eb4747bc255d7037be1f01](https://help.sap.com/viewer/00f68c2e08b941f081002fd3691d86a7/release/en-US/11b4e5ff76eb4747bc255d7037be1f01.html#loio11b4e5ff76eb4747bc255d7037be1f01__p_clientsoftware) p\_clie [ntsoftware](https://help.sap.com/viewer/00f68c2e08b941f081002fd3691d86a7/release/en-US/11b4e5ff76eb4747bc255d7037be1f01.html#loio11b4e5ff76eb4747bc255d7037be1f01__p_clientsoftware)

### <span id="page-8-2"></span>**2.2 Wie ist die SAC-Performance?**

• Die SAC wurde vollständig auf Basis der SAP HANA In-Memory-Technologie entwickelt und ermöglicht von daher hoch performante Datenanalysen auf Massendaten.

### <span id="page-8-3"></span>**2.3 Welche zusätzlichen Entwickler-Tools benötige ich?**

• SAP bietet in der SAC mit dem sogenannten "SAP Analytics Cloud Modeler" eine vollintegrierte und browserbasierte Entwicklungsumgebung, auf die mit einer entsprechenden Entwickler-Lizenz zugegriffen werden kann. Aufwändige Upgrades von lokal installierter Entwicklungssoftware fallen weg.

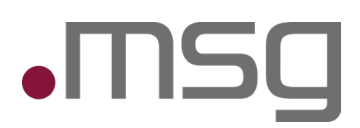

# <span id="page-9-0"></span>**2.4 Analytical Application oder Story - welche Lösung benötige ich?**

- SAP bietet für die Umsetzung von Anwender-Front Ends grundsätzlich zwei Optionen; die Erstellung von Analytical Applications und Stories.
- Entnehmen Sie folgender Gegenüberstellung die wesentlichen Differenzierungskriterien:

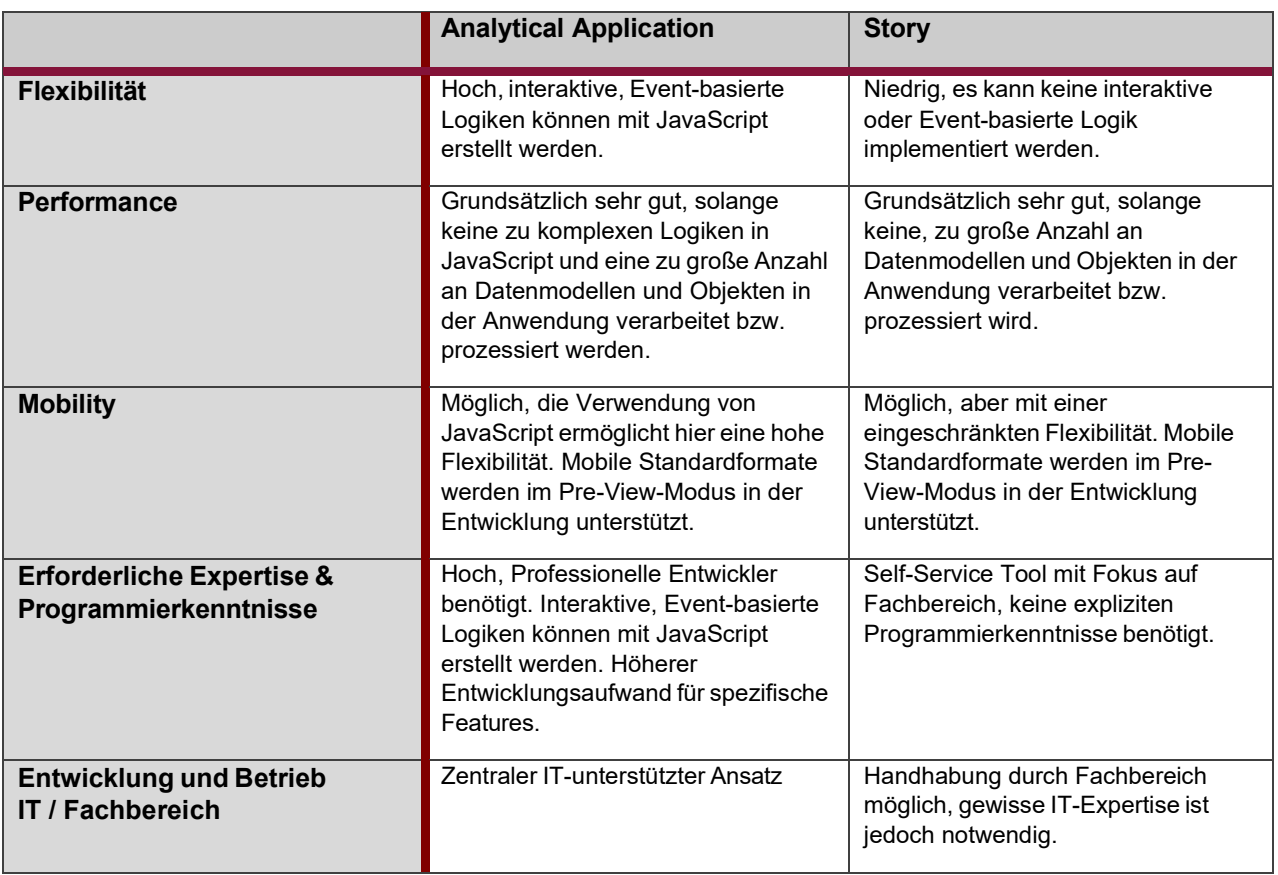

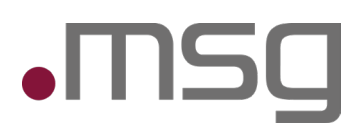

### <span id="page-10-0"></span>**2.5 Was ist der SAP Cloud Connector?**

• Der SAP Cloud Connector ist eine Software um die SAC mit bestehenden SAP On-Premises- oder weiteren datenbereitstellenden Systemen zu verbinden. Die Software wird als Reverse Proxy- Agent im abgesicherten On-Premise-Netzwerk installiert und konfiguriert.

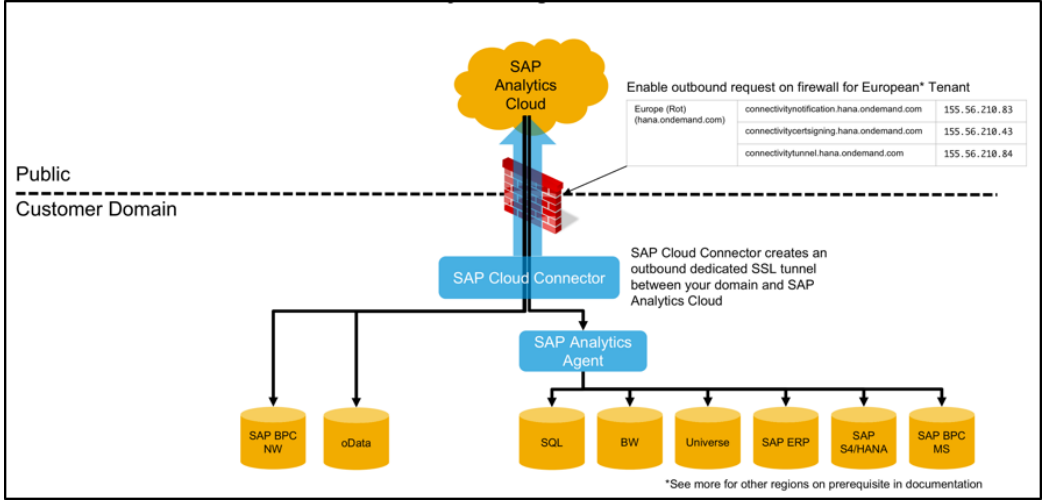

Abbildung 1: Beispielhafter Einsatz des SAP Cloud Connectors

### <span id="page-10-1"></span>**2.6 Was ist der SAP Digital Boardroom?**

• Der SAP Digital Boardroom ist eine optimierte Visualisierungs- und Analyseumgebung für Manager und umfasst verschiedene vorkonfigurierte Entscheidungs- und Handlungscockpits. Der SAP Digital Boardroom umfasst alle von der SAC bereitgestellten Analyse-Tools.

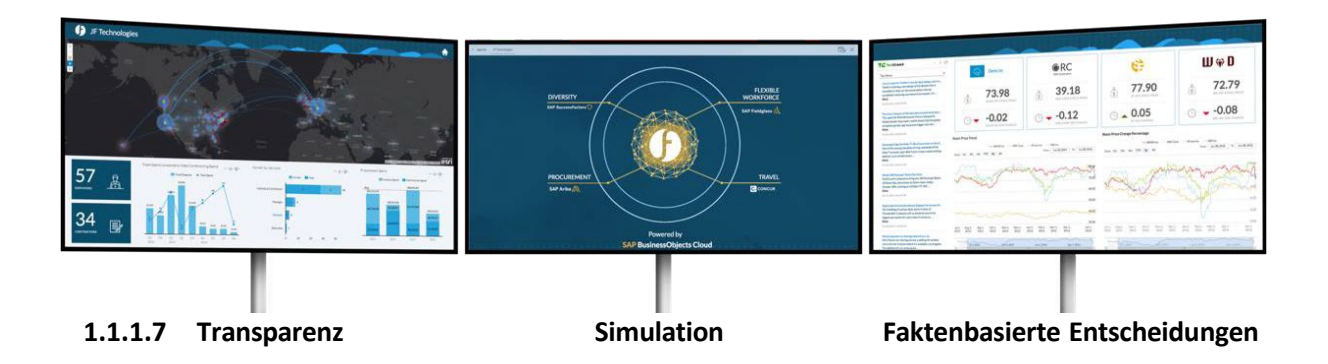

# <span id="page-11-0"></span>**3 Security und Zugriff**

# <span id="page-11-1"></span>**3.1 Wo liegen meine Unternehmensdaten?**

Im Wesentlichen gibt es zwei Szenarien:

- Im sogenannten *"Live Connection Scenario"* verbleiben ihre Unternehmensdaten in den darunter liegenden Quellsystemen. Es kann sich dabei sowohl um cloudbasierte Quellsysteme wie SAP SuccessFactors, Concur etc. oder auch um klassische On-Premise-Systeme wie SAP ERP, SAP HCM, SAP S4HANA etc. handeln. Davon zu unterscheiden sind die im SAC vorgehaltenen Analytics-Metadaten wie Query-Layout-Informationen, Query-, Kennzahlen- und Spaltennamen sowie Filterdefinitionen etc., also keine Bewegungs- oder Stammdaten des Unternehmens. Diese Analytics-Metadaten werden in der SAC gespeichert.
- Abweichend davon werden im *"Data Import Scenario"* Unternehmensdaten in das SAC Hochsicherheits-Rechenzentrum repliziert und liegen physisch außerhalb Ihres Rechenzentrums.

### <span id="page-11-2"></span>**3.2 Wie erfolgt der Zugriff auf die Software?**

- Der Anwenderzugriff auf die SAC erfolgt per Webbrowser oder mobiler App und Verwendung eines HTTPS-Übertragungsprotokolls auf den SAC-Anwendungsserver.
- Sie verbinden sich zur aktiven Session auf die jeweilige Cloud-Kundeninstanz, die im zentralen Hochsicherheits-Rechenzentrum von SAP vorgehalten wird.

### <span id="page-11-3"></span>**3.3 Ist eine SSO-Authentifizierung möglich?**

- Im SAC Live-Daten-Szenario führt ein Anwender einen Bericht im SAC-Umfeld aus. Die Unternehmensdaten liegen dabei auf einem angebundenen On-Premise- oder Cloud-System (z.B. SAP HANA oder SAP ERP-System). Für einen direkten Zugriff kann eine durchgängige Authentifizierung unter Verwendung eines Single-Sign-On-Zertifikates auf Basis von SAML 2.0 aktiviert werden.
- Die Authentifizierung erfolgt durch Übergabe eines Single-Sign-On-Zertifikates im Hintergrund. Das SSO-Zertifikat muss dabei sowohl von SAC als auch von dem Daten liefernden System vom selbigen User-Identity-System, z.B. SAP Cloud Identity Management oder Active Directory (Active Directory Federation Services), akzeptiert werden.
- Ist ein solches Szenario nicht konfiguriert, erfolgt die Authentifizierung durch die Eingabe des Benutzernamens und des Passworts.

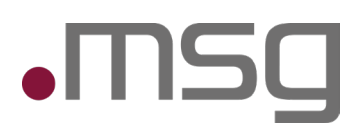

# <span id="page-12-0"></span>**4 Lizenzen und Release-Upgrades**

### <span id="page-12-1"></span>**4.1 Welche Lizenzmodelle gibt es?**

- SAP unterscheidet in seinem Lizenzierungsmodell grundsätzlich zwischen sogenannten "*Named User Lizenzen*" (NUL) und "*Concurrent User Lizenzen*" (CUL). Entweder wird eine bestimmte Anzahl fest registrierter personifizierter User registriert oder es werden die User registriert, die gleichzeitig auf das System zugreifen können.
- Die Lizenzvereinbarungen beziehen sich üblicherweise nur auf die Produktiv-Systemumgebung. Bei der Verwendung und dem Aufbau von Test-Umgebungen, sogenannten "test tenants" gelten hier abweichende Angebote und Kosten.

## <span id="page-12-2"></span>**4.2 Gibt es Demo Lizenzen - was ist ein geeigneter Einstieg in das Thema?**

• Eine kostenlose 30-tägige Trial Version von SAP Analytics Cloud für Business Intelligence kann unte[r www.sapanalytics.cloud](http://www.sapanalytics.cloud/)  $\rightarrow$  "Try it free" getestet werden.

### <span id="page-12-3"></span>**4.3 In welchen Release-Zyklen bekomme ich Updates?**

• Software-Updates werden im Rahmen der SAC MTE Cloud-Lizenz alle 3 Monate vom Produkthersteller ausgeliefert.

**msg systems ag** Robert-Bürkle-Str. 1 | 85737 Ismaning/München | Telefon: +49 89 96101-0 www.msg.group | info@msg.group